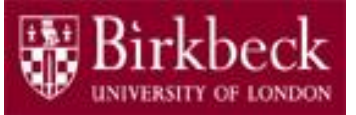

# Introduction to Programming

## Python Lab 5: Strings and Output

PythonLab5 lecture slides.ppt

Ping Brennan ([p.brennan@bbk.ac.uk](mailto:p.brennan@bbk.ac.uk))

29 October 2019 or 14 February 2020

1

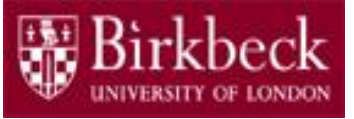

## Getting Started

- Create a new folder in your disk space with the name **PythonLab5**
- Launch the Python Integrated Development Environment (IDLE) begin with the **Start** icon in the lower left corner of the screen.
- If you are in a DCSIS laboratory, search using the keyword **Python** and click on **IDLE (Python 3.6 64-bit)**

A window with the title **Python 3.6.2** should appear. This window is the *Shell*.

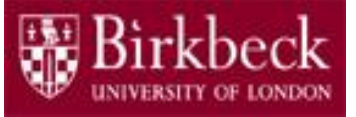

## Getting Started (2)

• If you are in the ITS laboratory MAL 109, then right mouse click on the **Start** icon in the lower left corner of the screen.

A list of menu options should appear and click on **Search**. Type **Python** in the search text box at the bottom of the pop-up window. A list of Apps should appear and select

#### **Python 3.4 IDLE(PythonGUI)**

A window with the title **Python 3.4.3 Shell** should appear. This window is the *Shell*.

• In the *Shell* click on **File**. A drop down menu will appear. Click on **New File.** A window with the `title` **Untitled** should appear. This window is the *Editor*.

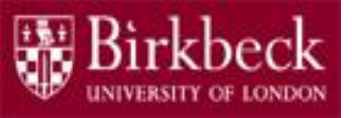

## Getting Started (3)

- In the *Editor*, click on **File**, and then in the drop down menu click on **Save As…** .
	- A window showing a list of folders should appear.
		- To search any folder on the list, double click on the folder.
		- Find the folder PythonLab5 and double click on it.
		- In the box **File name** at the bottom of the window
			- 1. Type Monogram.py
			- 2. Then click on the button **Save** in the lower right corner of the window.

The title of the *Editor* should change to show the location of the file Monogram.py

### Program Monogram.py prints out a monogram

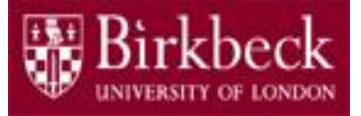

- **Learning objective:** Understand how to access an individual character from a string. A string is a sequence of characters.
	- The individual characters in a string can be extracted using an index.

For example, "Hello"**[**0**]** is the string "H" that contains the first letter of the string " $H \in Ll \circ$ ". The index is **0** in this case.

Similarly, "Hello"**[**1**]** is "e", etc.

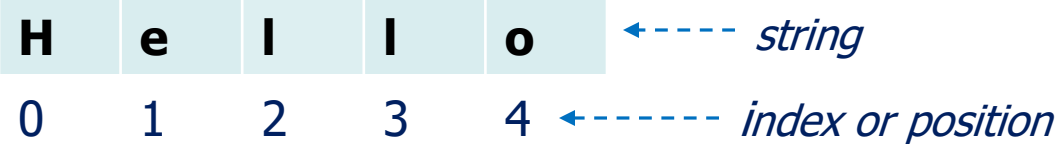

Another example, if the variable name is defined as  $name = "Jim"$  $last = name[2]$ # the character at position 2 is stored # as the string "m" in the variable **last** 5 **J i m** 0 1 2 *name last* **m**  $\Omega$ 

### Program Monogram.py prints out a monogram (2)

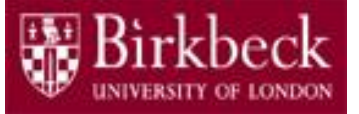

#### • **Question 2: Problem statement**

Write a program that prompts a user to enter his or her first name and then prompts the user a second time to enter his or her family name.

The program then creates a string with two characters, consisting of the first character in the first name followed by the first character in the family name. This string is referred to as a **monogram**.

Print out the monogram together with a short statement of the fact that it is a monogram. See PFE R2.14

### Program Monogram.py prints out a monogram (3)

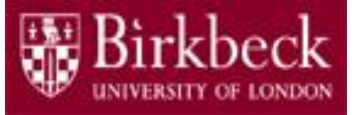

- **Problem solving -** Convert the following pseudo code into a sequence of Python statements in your program.
	- 1. Read in the user's first name and store the input string in the variable first **\***
	- 2. Read in the user's family name and store the string in the variable surname **\***
	- 3. Create a string with **two characters**, consisting of the first character in the first name followed by the first character in the family name. **Hint**: use the **+** operator to concatenate strings, that is, first[**?**] + surname[**?**] replace the **?** with a suitable index for the first character of each string.
	- 4. Print out the monogram (that is, the string created in step 3 above), together with a short statement of the fact that it is a monogram.

**Note \*:** Use the function input to read in the user's first name and family  $name, e.g.$  first = input ("Enter your first name: ")  $\vert$  7

### Program Monogram.py prints out a monogram (4)

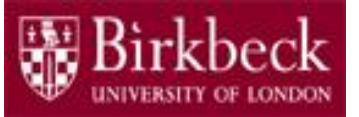

- Provide a comment at the beginning of the program to explain the purpose of the program along with your name and the date.
- Save the program to the file  $Monogram.py$  and then run it.

#### Program LargeLetters.py: Writing Large Letters

- Create a new *Editor* for a new file called LargeLetters.py
- **Question 3: Problem statement**

A large letter H can be produced like this.

Field width for five characters

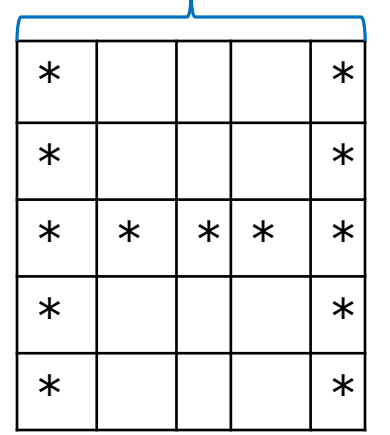

The grid is included to ensure that the asterisks are in the right places on this page. It is **not** necessary for the program to create or print out a grid. Note that the print out of a string literal can be forced to a new line using the escape character  $\ln$ . For example,

print("\*  $\star \nightharpoonup \nightharpoonup$ ")

prints out the first two rows of the grid in the form \* \*

 $\star$   $\star$  9

#### Program LargeLetters.py: Writing Large Letters (2)

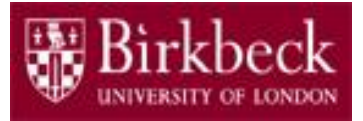

- **Problem statement (continued)**
	- $-$  In your program create a string literal LETTER H such that the instruction

print(LETTER\_H)

produces a large letter **H**.

- Create large versions of the letters **E**, **L**, **O** and write the message **HELLO** in large letters as follows,
	- **H E L L**

**O** See PFE, P2.18.

### Program LargeLetters.py: Writing Large Letters (3)

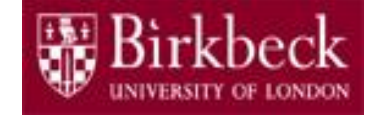

- **Problem solving Convert the following pseudo code into a** sequence of Python statements in your program.
	- 1. Create a string literal LETTER H as follows

LETTER\_H = "\* \*\n\* \*\n\*\*\*\*\*\n\* \*\n\* \*"

- 2. Create a string literal LETTER E in a similar way as step 1 above.
- 3. Create a string literal LETTER L in a similar way as step 1.
- 4. Create a string literal LETTER  $\circ$  in a similar way as step 1.
- 5. Print out each string literal, in the order shown below:

```
print(LETTER_H)
print(LETTER_E)
print(LETTER_L)
print(LETTER_L)
\text{print}(\text{LETTER\_O}) 11
```
#### Program LargeLetters.py: Writing Large Letters (4)

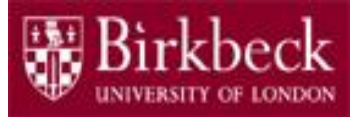

- Provide a comment at the beginning of the program to explain the purpose of the program together with your name and the date.
- Save the program to the file LargeLetters.py
- Run your program.

#### Program AlignedNumbers.py: Aligned Numbers

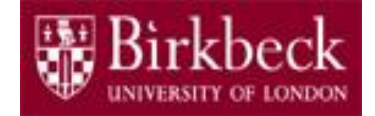

- Create a new *Editor* for a new file called AlignedNumbers.py
- **Learning objective:** Understand how to format output using the **String format** operator.
	- Consider the following statements,

 $x = 78$ print("A useful number: **%5d**" **%** x)

When they are executed the output in the Shell window is A useful number: **7 8**

– The **format specifier**  $\left( \frac{1}{6} 5 d \right)$  creates a field with five characters. The number 78 is placed in the field and **right justified.** The remaining entries in the field are spaces.

There is an additional space in the string "A useful number: ". Thus there is a total of **four** spaces between the colon and the number 78 in the print out. If a field of 6 characters is required then the format specifier **%6d** is used, etc.

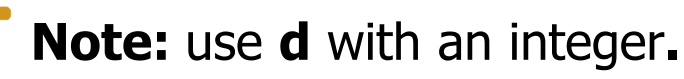

### Program AlignedNumbers.py: Aligned Numbers (2)

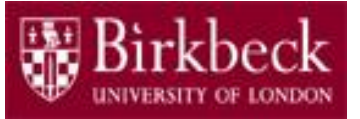

- Recall that the  $\frac{1}{6}$  symbol is used to find the remainder of a floor division. However, that is only the case when the values on the left and right of the remainder operator are both numbers.
- If the value on the left of the  $\frac{1}{6}$  symbol is a string, in this case "A useful number: %5d", then the **%** symbol becomes the **string format** operator.
- The letter  $d$  at the end of the format specifier shows that we are formatting an integer value.

#### Program AlignedNumbers.py: Aligned Numbers (3)

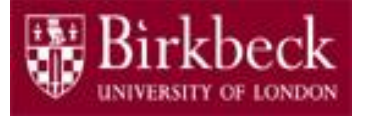

#### • **Question 4: Problem statement**

Write a program that prompts the user for **two non-negative integers**, calculates the sum s and the product  $p$  of the two integers and then displays s and  $p$  right justified. For example, if the sum is 22 and the product is 121, then the display is

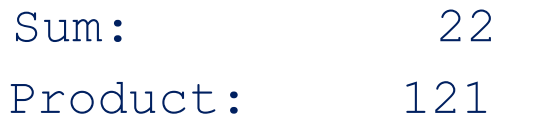

Choose the two format specifiers such that s and  $p$  are aligned, provided the two integers which are input each have at most three digits. See PFE P2.5.

### Program AlignedNumbers.py: Aligned Numbers (4)

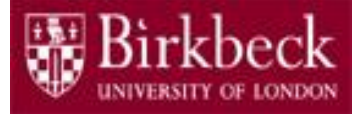

- **Problem solving Convert the following pseudo code into a** sequence of Python statements in your program.
	- 1. Read in the first non-negative integer, as follows

 $a = int(input("Enter a non-negative integer: "))$ 

- 2. Read in the second non-negative integer in a similar way as step 1, and store the user input in the variable  $\mathbf{b}$ .
- 3. Calculate the sum  $\,$  s of the two integers and then print out s right justified.
- 4. Calculate the product  $p$  of the two integers and then print out  $p$  right justified.

#### Program AlignedNumbers.py: Aligned Numbers (5)

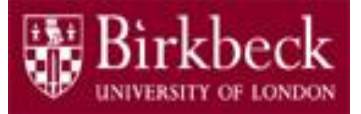

- **Think about**: What happens if s or p is larger than expected?
- Provide a comment at the beginning of the program to explain the purpose of the program together with your name and the date.
- Save the program to the file  $\Delta$ lignedNumbers.py
- Run your program.

#### Supplementary Questions for Private **Study**

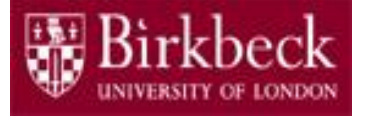

- The laboratory worksheet contains supplementary questions in section 5 for private study.
- You are encouraged to complete the supplementary questions at home, or in the laboratory if you have time after completing questions 2 to 4.